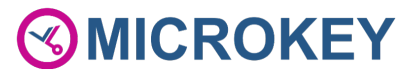

# Módulo de audio digital para techo de cabina (TOC DAU)

(CAN Bus, LPBus, Batería de reserva integrada con pictogramas y compatible con interfono)

# Guía de instalación

MU-84100MK100-ES

#### Referencia del producto: AC-DAT18-120-F-0L-XXX

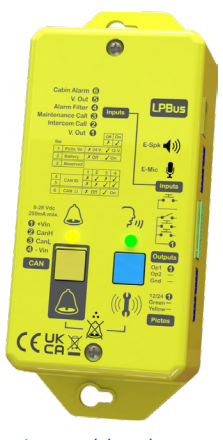

Imagen del producto

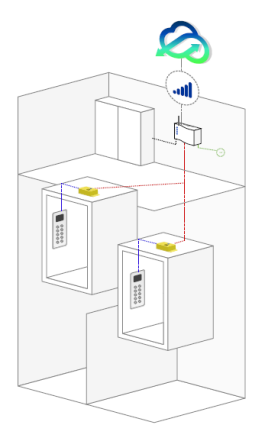

Arquitectura típica del módulo de audio LPBus TOC DAU.

El TOC DAU es un módulo de audio digital que se coloca sobre la cabina y se conecta a un DCP con un CAN Bus de 2 o 4 hilos, que suele estar en la sala de máquinas.

Permite utilizar un micrófono y un altavoz en la cabina y controlar pictogramas externos de 12 Vdc o 24 Vdc. También hace posible la comunicación por audio con la sala de máquinas mediante la función «interfono».

También dispone de dos salidas programables.

(图)

#### CONEXIONADO

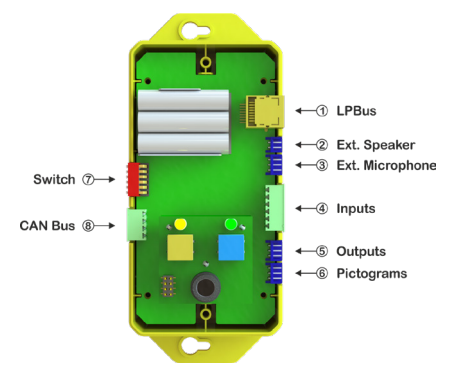

#### 1. LPBus

El LPBus se puede conectar a unidades de audio externas y a otros dispositivos compatibles. Consulte las guías de instalación específicas de cada dispositivo para ver más información.

#### 2. Altavoz externo

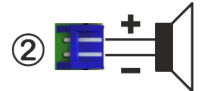

La salida de altavoz externo, con autodetección, que permite al instalador colocar una unidad de altavoz individual más cerca del usuario si se requiere.

**¡IMPORTANTE! Para evitar daños al dispositivo, utilizar únicamente el altavoz suministrado por Microkey con su correspondiente conector.**

#### 3. Micrófono externo

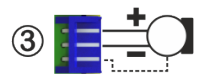

El micrófono externo, con autodetección, que ofrece al técnico la posibilidad de instalar un micrófono más cerca de la zona en la que es más probable que el usuario hable (básicamente detrás de la botonera).

#### 4. Entradas

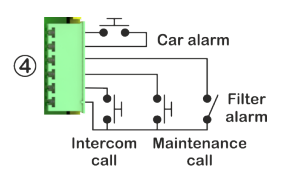

Los diferentes pulsadores/interruptores deben conectarse según el diagrama adjunto. Deben ser contactos sin tensión y se pueden configurar como N.A. ó N.C. mediante los parámetros de configuración del equipo.

Ver tabla de parámetros

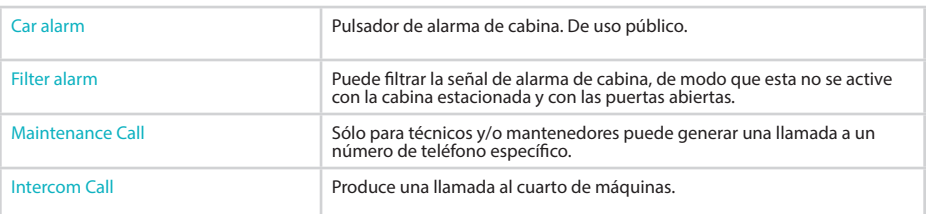

## 5. Salidas

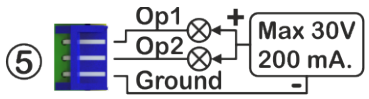

El equipo dispone de dos salidas programables. Estas se configuran mediante los parámetros del equipo (Ver parámetros).

Una de las aplicaciones típicas es la conexión de una sirena exterior. Cada salida proporciona Gnd (-) a la carga conectada. Esta debe ser alimentada mediante una fuente de alimentación externa y si fuera necesario debe estar soportada por una batería. Cada salida puede conmutar una tensión máxima de 30 Vdc y absorber una corriente máxima de 0,2 Amp. Sobrepasar estos límites puede provocar una avería en el dispositivo.

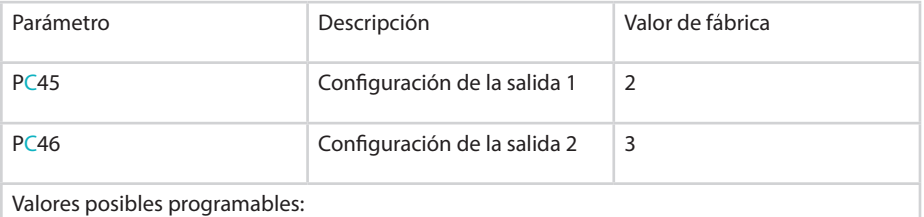

0= Siempre en reposo, 1=Siempre activada, 2=Sigue al pulsador de alarma con filtro, 3=Sigue al pulsador de alarma sin filtro, 4=Error en el último test periódico ó DCP desconectado, 5=Error de batería o batería desconectada.

C = número de cabina que se desea consultar o programar

#### 6. Pictogramas externos

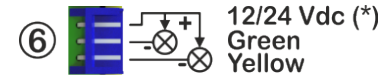

El equipo dispone de los dos pictogramas necesarios según la Norma EN-81-28. Pero si fuera preciso, es posible conectar dos pictogramas externos al dispositivo.

El interruptor SW1-1, permite seleccionar la tensión que se va a suministrar a los mismos (12 ó 24 Vdc). (Ver descripción de funciones del SW1)

Esta tensión permanecerá aún cuando se produzca un corte de suministro eléctrico ya que la batería del equipo de audio principal de la cabina dispone de una batería de soporte.

**¡IMPORTANTE! La corriente máxima que puede entregar el dispositivo es de 40 mA. Se ha diseñado para entregar 20 mA para cada pictograma. Es muy importante no superar los 40 mA de consumo conjunto. Si se supera, el dispositivo desconectará automáticamente la tensión de suministro de los pictogramas.**

# 7. Interruptores SW1

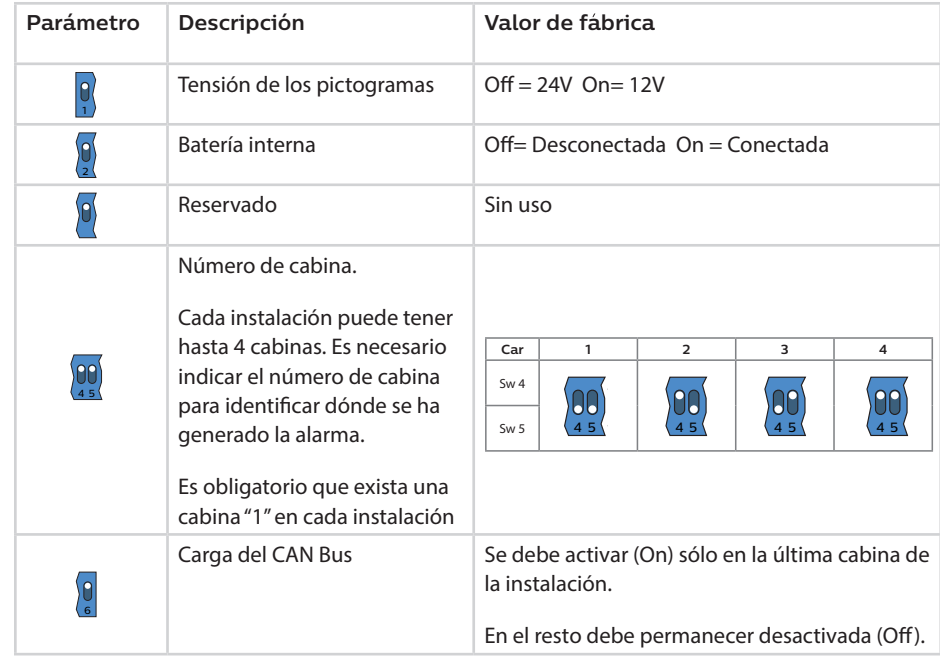

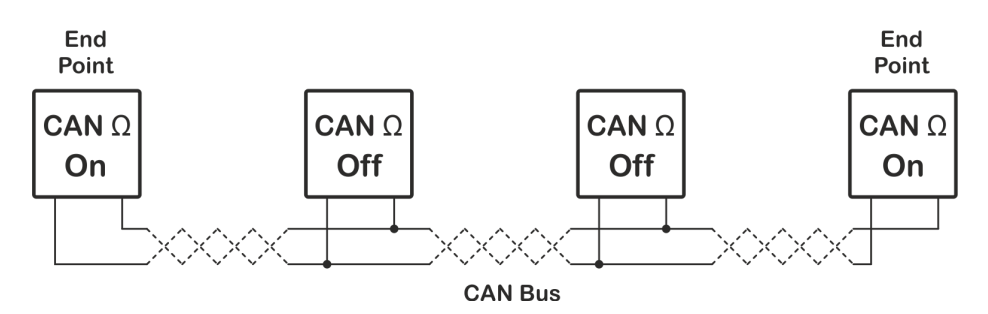

## 8. CAN Bus

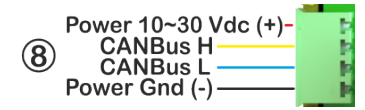

Los terminales 1 y 4 corresponden a la alimentación del equipo. Los terminales 2 y 3 corresponden al CAN Bus propiamente dicho.

Es posible que la alimentación provenga del DCP de la instalación o de una fuente de alimentación alternativa. En el primer caso, es necesario conectar los 4 hilos al DCP. En el segundo caso sólo se conectarán los dos hilos del CAN Bus al DCP (2-3) y los hilos de alimentación (1-4) a la fuente prevista para el caso.

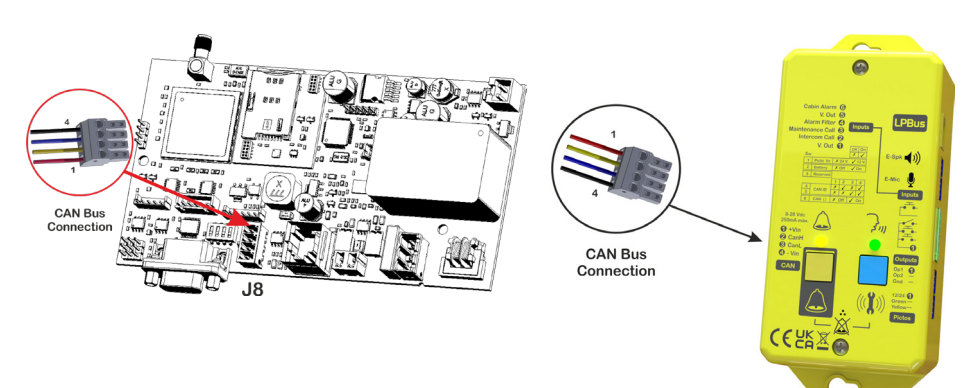

#### INDICADORES LUMINOSOS

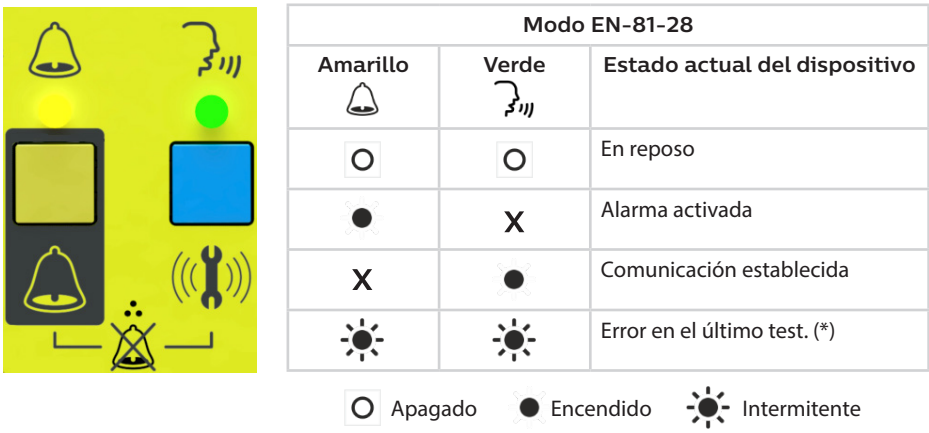

\*.- Si la última llamada de test no se ha completado, los dos indicadores se encenderán alternativamente hasta que se solucione el problema y se pueda realizar una llamada de test correctamente

#### **PROGRAMACIÓN**

El TOC DAU se configura a través del DCP. Es posible hacerlo mediante el interfono o remotamente a través del Avire Hub o por SMS.

#### **1. Avire Hub**

La URL de Avire Hub es avirehub.avire-global.com. Póngase en contacto con su oficina de ventas local para informarse de cómo acceder a Avire Hub.

#### **2. Comandos SMS**

Todos los parámetros se pueden configurar mediante SMS. Cada mensaje SMS debe comenzar por "PINxxxx", que es el código de acceso para acceder a la programación/lectura de parámetros. El PIN por defecto de fábrica es "1234". Si se desea modificar varios parámetros en un mismo SMS, los parámetros deben separarse mediante una coma ",". Para consultar parámetros, se debe añadir "?" al final de la línea del comando.

#### 1. Programar parámetros

#### Pin1234, PCxxy….y,PCxxy…y (Enviar)

1234 = Pin de fábrica (sustituir por el Pin programado)

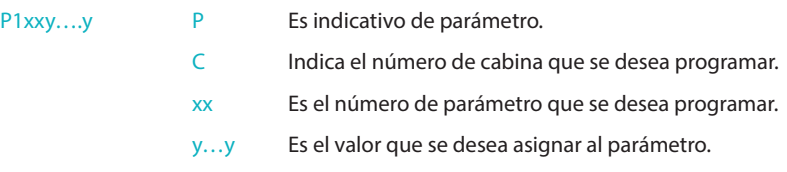

#### Ejemplo:

Para configurar los parámetros 14=0 y 15=1 de la cabina 2

Enviar:

Respuesta:

 $P1$ xxy....

Pin1234, P2140, P2151 MK-775:MCXCM101XXX  $P214 - 0$  $P215=1$ 

#### 2. Consultar parámetros

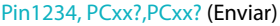

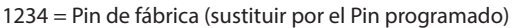

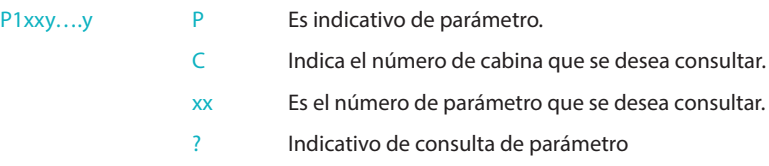

Ejemplo:

Para consultar el valor de los parámetros 12, 14 y 15 de la cabina 1.

Enviar:

Respuesta:

Pin1234, P112?,P114?,P115? MK-775: MCXCM101XXX  $P112 = 0$  $P114 = 1$  $P115 = 0$ 

## **3. Programación/consulta por teléfono.**

Conectando un teléfono analógico al DCP de la instalación es posible consultar y/o programar los parámetros del TOC DAU. La respuesta del equipo es mediante voz digitalizada.

#### 1. Programar parámetros

Primero introducir el Pin del dispositivo: \* $\#$ \*1234\* $\#$ \* > Seleccione opción (Respuesta audio)

Modificar el parámetro "xx" al valor "yy":  $Cx \times \# y \times y \times C$ omando correcto/incorrecto (Respuesta audio)

Notas.- "1234" es el Pin de fábrica; sustituir por el Pin programado. "C" es el número de cabina 1-4.

#### 2. Consultar parámetros

Primero introducir el Pin del dispositivo: \* $\#$ \*1234\* $\#$ \*  $\rightarrow$  Seleccione opción (Respuesta audio)

Consultar el parámetro xx:  $\overline{C}$ XX<sup>\*</sup> El parámetro xx es... vyvy (Respuesta audio)

Notas.- 1234 Pin de fábrica; sustituir por el Pin programado. "C" es el número de cabina 1-4.

"yyyy" es el valor programado en el parámetro.

#### **MENSAJE DE VOZ DE UBICACIÓN**

Es posible grabar un mensaje de voz de ubicación para identificar la instalación. Esta función está ubicada en el DCP.

Para grabar el mensaje de ubicación, se utiliza un teléfono analógico conectado al DCP.

Primero introducir el Pin del dispositivo \*#\*1234\*#\* → Seleccione opción (Respuesta audio)

Para empezar la grabación, introduzca \*075#...(empiece a hablar y pulse # para finalizar)

Para escuchar la grabación, introduzca  $*074*$   $\rightarrow$  Se reproduce el mensaje grabado.

#### **COMANDOS DIRECTOS**

Los comandos directos son aquellos que pueden generar una acción inmediata en el dispositivo, por lo que no son parámetros de configuración. En la siguiente tabla se enumeran los comandos de acción directa disponibles.

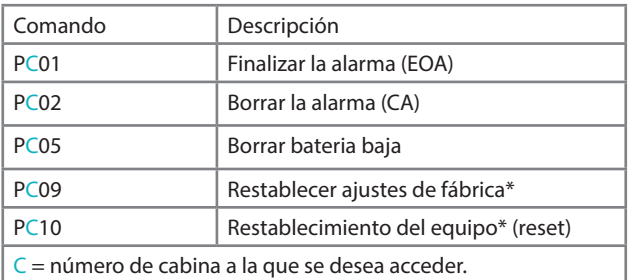

\*: debe introducir la contraseña de seguridad como parámetro para estos comandos.

La contraseña de seguridad es: «1234567890»

Ejemplo:

Para hacer un restablecimiento (reset) del TOC DAU de la cabina 1

Enviar: **Pin1234, P11012345867890** 

#### **COMANDOS**

En la siguiente tabla se indican los parámetros principales que se pueden establecer en el DAU:

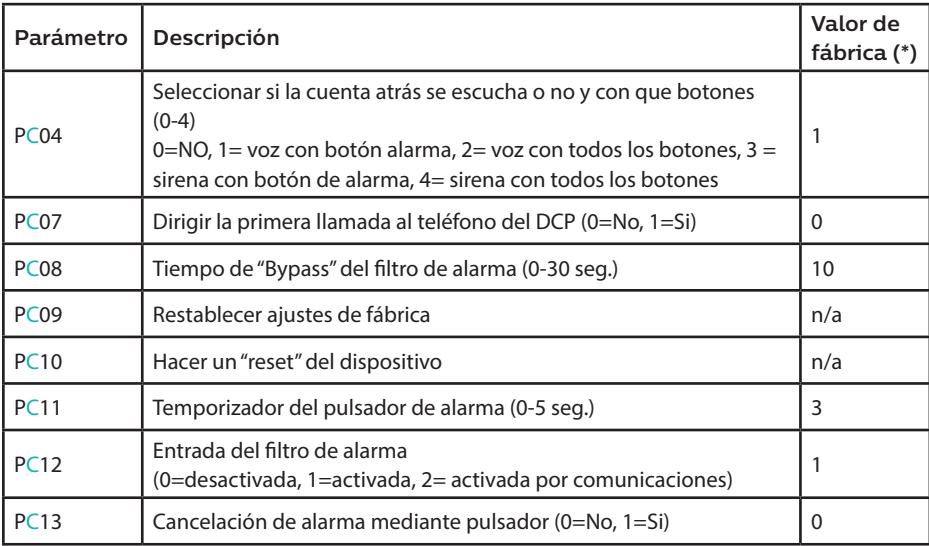

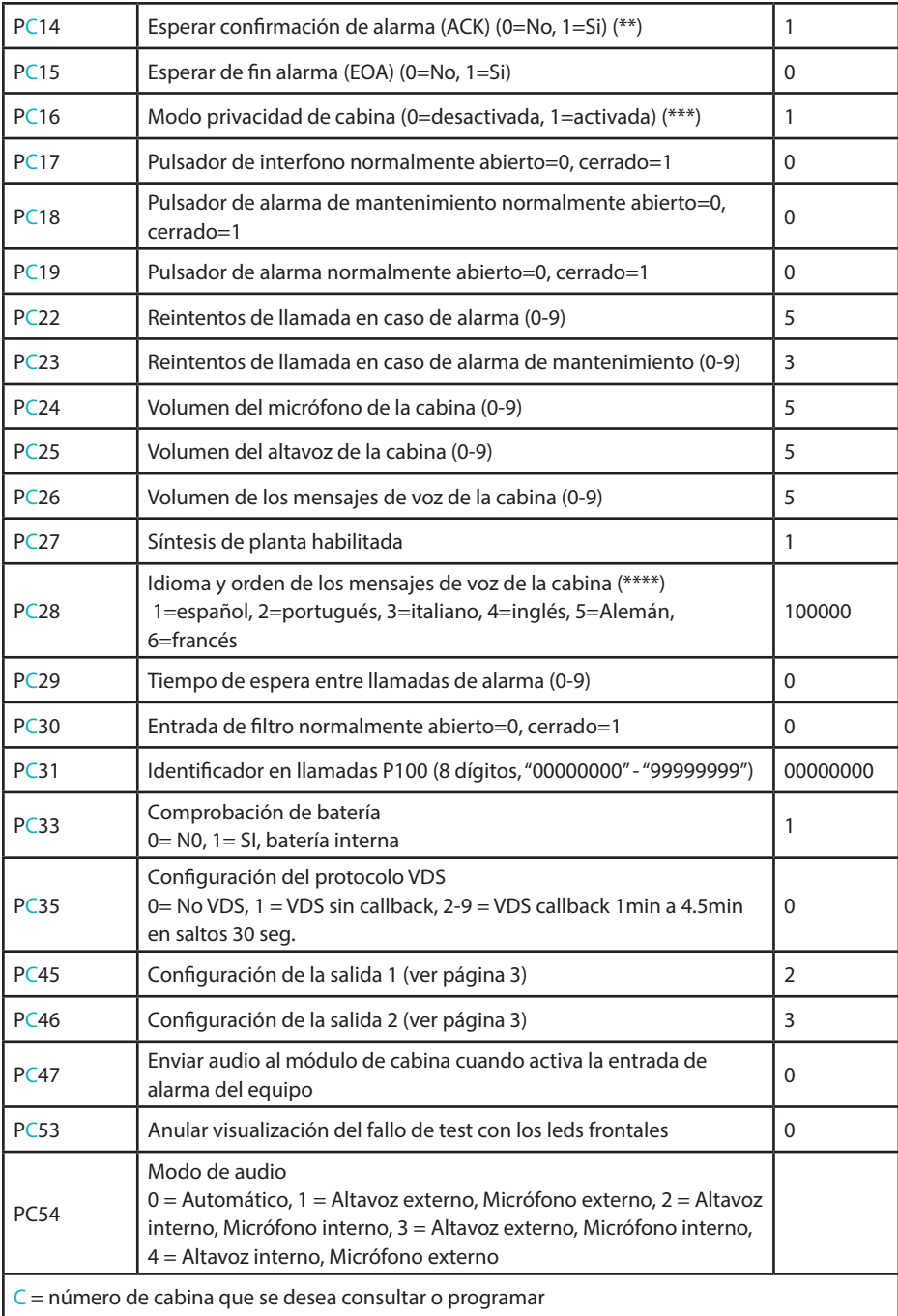

- (\*) Los valores de fábrica indicados corresponden al modelo para UK. Pueden variar en función de las necesidades del cliente.
- (\*\*) Si la confirmación de alarma está activada, el técnico debe pulsar "0" para confirmar que la ha recibido. En caso contrario se generará otra llamada al siguiente número programado.
- (\*\*\*) El micrófono de la cabina siempre está desconectado salvo cuando existe una condición de alarma.
- (\*\*\*\*) Es posible utilizar hasta 6 idiomas de forma simultánea. Por ejemplo si el primer idioma deseado es el inglés y el segundo el español, se debe programar 410000.

#### **FUNCIONAMIENTO SEGÚN EN81-28**

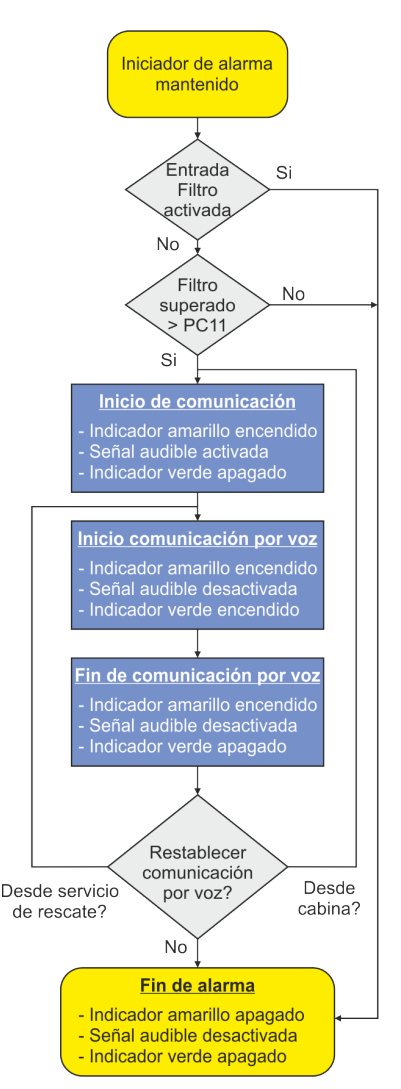

Es posible iniciar el proceso de alarma desde el pulsador amarillo del equipo o desde la entrada "Car alarm" (Ver Conexionado apartado 4).

Existe un filtro que es necesario superar mediante la entrada "Filter alarm" (Ver Conexionado apartado 4).

Una vez superado el tiempo de pulsación programado en (PC11), se inicia el proceso de llamada al servicio de rescate.

El proceso de alarma se define en el gráfico adjunto.

El estado de alarma se mantiene hasta que se ha realizado el rescate de las personas atrapadas.

Es posible generar y/o recibir una llamada telefónica desde la cabina o desde el exterior estando en el estado de alarma. En este caso no actúan los filtros y la llamada se procesa de forma inmediata.

Una vez que se ha realizado el rescate de las personas atrapadas, se debe notificar que el proceso de alarma a finalizado. (EOA).

Es posible realizar el proceso de EOA por dos caminos posibles:

1. Pulsando simultáneamente dos pulsadores del frontal del TOC DAU.

2. Activando simultáneamente las entradas "intercom call" y "maintenance call" ((Ver Conexionado apartado 4).

El dispositivo vuelve al estado de reposo después del EOA.

Requiere que los parámetros indicados se configuren como:

 $PC14 = 1$  y  $PC15 = 1$ 

## DECLARACIÓN DE CONFORMIDAD

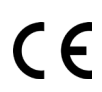

Microkey declara que este producto cumple con los requisitos esenciales y Otras disposiciones pertinentes de las Directivas siguientes: EN81-28, 2014/30/EU; 2014/33/EU y 2011/65/EU.

## DESHECHO DE EQUIPOS ELÉCTRICOS / ELECTRÓNICOS

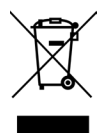

La existencia de este símbolo en el producto o en el embalaje, significa que este producto no puede eliminarse como residuo doméstico. Es responsabilidad del usuario entregar este producto en un Punto de recogida de Reciclaje o en su defecto debe ser devuelto a Avire para gestionar debidamente su reciclado.

#### MECÁNICA DEL EQUIPO

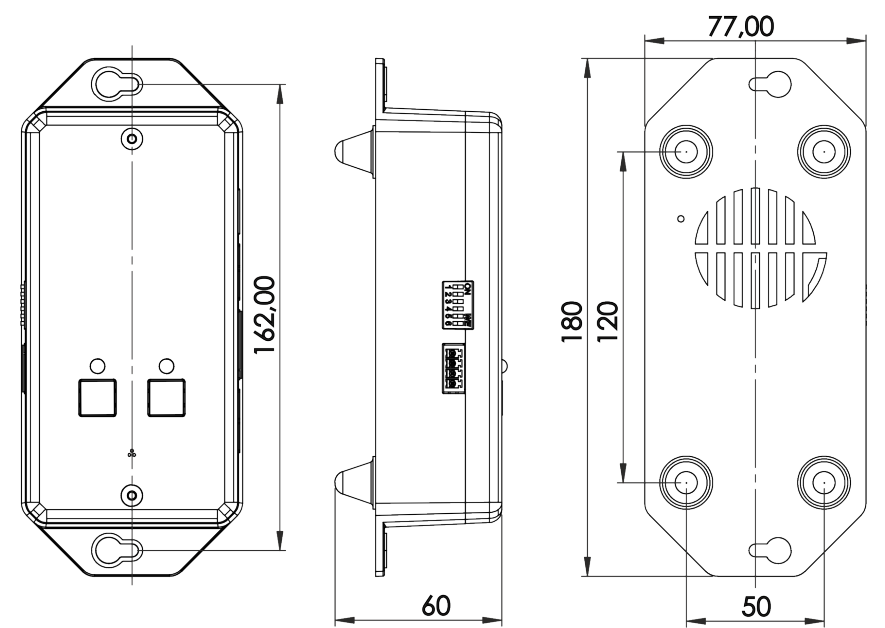

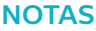

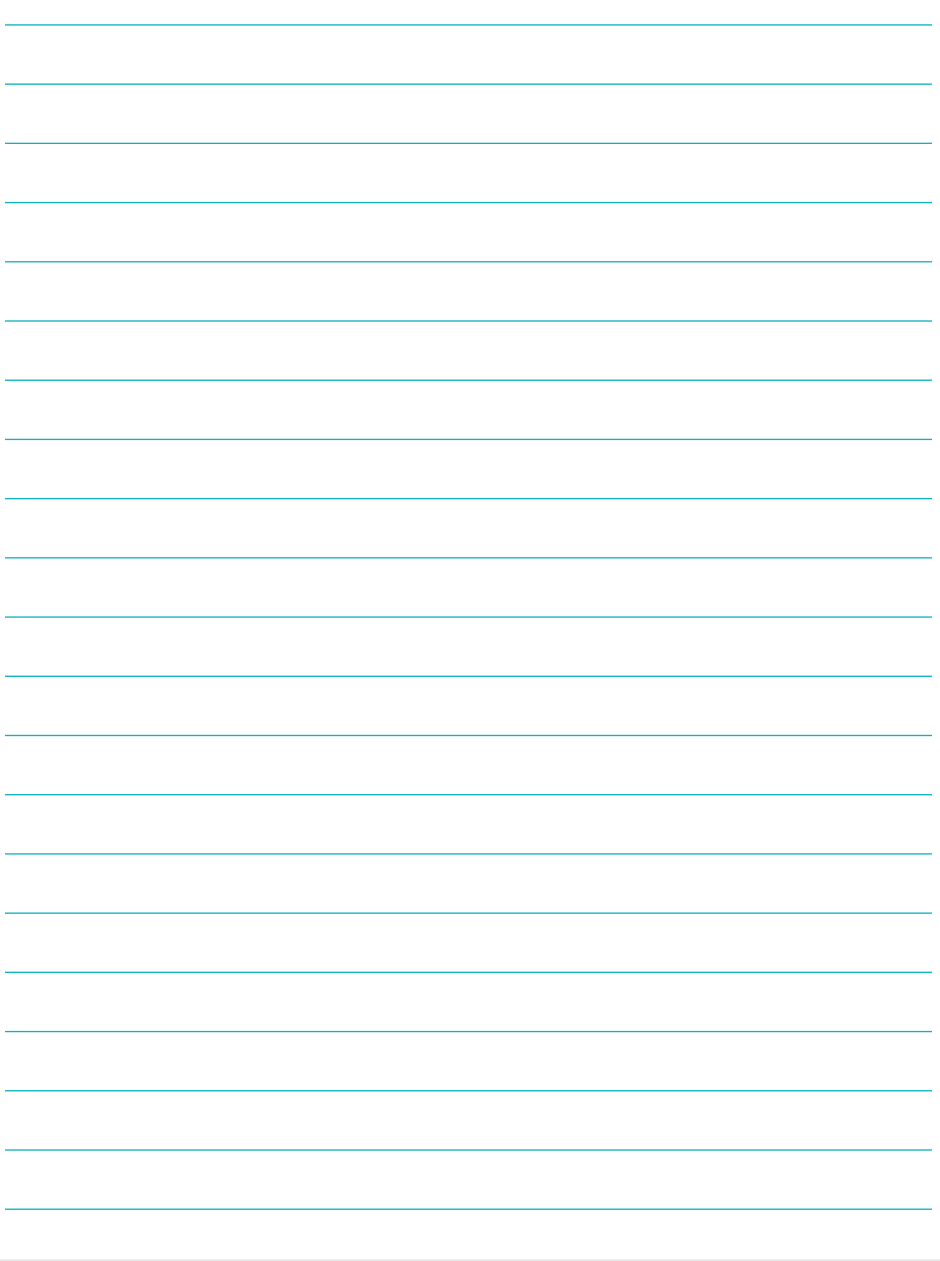

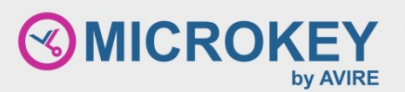

Setco s.a. C/ del Ripollés, 5 08820 El Prat de Ll. **Barcelona** Spain

T: +34 933 382 445 F: +34 933 377 303 E: sales.mk@avire-global.com W: www.avire-global.com

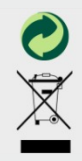